# **Reporting with Web Intelligence**

April 14, 2016 3:15 - 4:15 pm

UNIVERSITY OF ILLINOIS AT CHICAGO

UIC

Lincoln Hall

707South Morgan Street

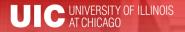

#### **Workshop Presenter**

# Trish Curry

- Training Specialist AITS Decision
   Support
- Trishak@uillinois.edu

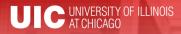

Please ...

- Turn off cell phones.
- Avoid side conversations.
- Hold questions until designated times during presentation.
- Sign the attendance roster.
- Complete the evaluation at the end of the workshop.

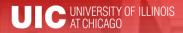

# Workshop Objectives

By the end of this session, you will understand:

- What is Web Intelligence
- Requesting Data Warehouse Access
- Creating & running a basic query
- Reporting features for Data Analysis
- Web Intelligence Training Options

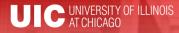

# What is Web Intelligence?

- Web Intelligence is the BusinessObjects tool for reporting and data analysis.
- Available in Web-based (via EDDIE) & Desktop versions (Web Intelligence Rich Client).
- Allows for specific use reporting.
- Great for researching transactions and finding greater details.

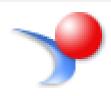

#### **Types of Web Intelligence Reports**

#### **Standard Reports:**

- Canned Web Intelligence Reports found in EDDIE
- Finance Reports owned by OBFS
- USC requests access from the <u>AITS Security</u>
   <u>Application</u>
- Cannot modify query.
- Can modify/format reports (Click **Design** in upper left corner of report window in EDDIE)

### **Types of Web Intelligence Reports**

#### **Solution Library Reports:**

- Web Intelligence Reports found on the Decision
   Support website and in EDDIE
- Created and owned by Decision Support.
- Need Data Warehouse access to run.
- Can view and modify the queries and modify / format reports.

#### **Types of Web Intelligence Reports**

#### **Ad Hoc Reports:**

- Use Web Intelligence to create your own reports.
- Need Data Warehouse access.
- Select your data source, build your query, format and create difference report views.
- Save and run locally using Web Intelligence Rich Client, or using Web Intelligence HTML in EDDIE.

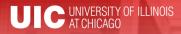

# **Getting Started**

- Data Warehouse access is needed to use Web Intelligence. Your Unit Security Contact (USC) creates request using the <u>DS USC Application</u>
- Login to EDDIE:
  - Install Web Intelligence Rich Client
  - Set Web Intelligence Preferences
  - Launch Web Intelligence from EDDIE home page

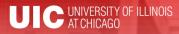

# **Creating an Adhoc Report**

- Select a Data Source
- Build a query
- Run the query
- Format report
- Save the report
- Save results to Excel/PDF to share

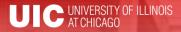

### **Selecting a Data Source**

Universe: A database interface that maps objects to fields in the database

**Excel:** Pull data from Excel spreadsheets to use in Web Intelligence reports

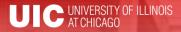

### **Selecting a Data Source**

#### Choose your Universe

| Univers          | e                                  |          |                              |               | <b>?</b> ×       |
|------------------|------------------------------------|----------|------------------------------|---------------|------------------|
| Select a         | a universe for the query.          |          |                              |               |                  |
|                  |                                    |          |                              |               |                  |
| Financ           | ce 🔇                               |          |                              |               |                  |
| <u>A</u> vailabl | le Universes:                      |          |                              | 🔁 Refre       | sh universe list |
| State            | Name                               | Revision | Folder                       |               |                  |
| 0                | Operating Ledger Reporting         | 205      | @EDDIE\Finance\Standard Repo | ort Universes |                  |
|                  | EDW - Finance Posted Transactions  | 60       | @EDDIE\Finance Universes     |               |                  |
| 0                | EDW - Finance Purch Order Invoices | 240      | @EDDIE\Finance Universes     |               |                  |
|                  | EDW - Finance Travel & Expense     | 40       | @EDDIE\Finance Universes     |               |                  |
|                  |                                    |          |                              |               |                  |
|                  |                                    |          |                              |               |                  |
|                  |                                    |          |                              |               |                  |
|                  | 111                                |          |                              |               |                  |
| •                |                                    |          |                              |               | •                |
| Help on          | selected universe:                 |          |                              |               |                  |
|                  |                                    |          |                              |               |                  |
|                  |                                    |          |                              |               |                  |
|                  |                                    |          |                              |               |                  |
|                  |                                    |          |                              |               |                  |
|                  |                                    |          |                              |               |                  |
|                  |                                    |          |                              | Select        | Close            |
|                  |                                    |          |                              | 2000          | Close            |

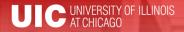

# **Building a Query**

#### **Result Objects**

| 📴 Result Objects 🍸 🗙 🔆                                                                                            |
|----------------------------------------------------------------------------------------------------|
| 🔰 UIN 🔰 TEM User Name 🔰 Manager Name 🥖 ER Number 🔰 ER Title 🦪 ER Status 🚺 ER Create Date                          |
| 🔰 ER Receipt Received Date 🔰 ER Approved Date 🔰 Manager Review Date 🔰 ER File Date 🔰 ER Paid Date 💷 College Cycle |
| College To OBFS Lag OBFS Cycle Overall Time                                                                       |
|                                                                                                    |

#### Determine your report columns

|   | UIN       | TEM User<br>Name | Manager<br>Name | ER<br>Number | ER Title      | ER<br>Status | ER<br>Create<br>Date | ER<br>Receipt<br>Received<br>Date | ER<br>Approve<br>d Date | Manag<br>Review<br>Date |
|---|-----------|------------------|-----------------|--------------|---------------|--------------|----------------------|-----------------------------------|-------------------------|-------------------------|
| İ | 650649924 | Amanda M BI      | Harris, Richa   | ER00850161   | 022415SanAı   | Processed    | 03/10/2015           | 03/10/2015                        | 03/20/2015              | 03/11/2                 |
| Ì | 650649924 | Amanda M BI      | Harris, Richa   | ER00907144   |               | Create       | 05/12/2015           |                                   |                         |                         |
|   | 650660774 | Erin D Aria      | Harria Disha    | ED00707200   | Enterprise Pr | Breeseed     | 10/17/0014           |                                   | 1 2/1 0/201 4           | 10/17/2                 |

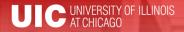

# **Building a Query**

| <b>7</b> Q | Query Filters                                                                                                    | 1         |                  |
|------------|----------------------------------------------------------------------------------------------------|-----------|------------------|
| And        | <ul> <li>Home Organization Cd In list</li> <li>▼ 699001</li> <li>₩ 699001</li> <li>₩ 699</li> <li>₩ 699</li> </ul> | UIN       | TEM User<br>Name |
|            | 🔸 ER Create FY In list ▼ 2015 📰 ▼                                                                                  | 650649924 | Amanda M         |
|            |                                                                                                    | 650649924 | Amanda M         |
| 1          |                                                                                                    | 650669774 | Erin R Arie      |
| 0          | luery Filters                                                                                                    | 650669774 | Erin R Arie      |
|            |                                                                                                    | 651209445 | David J Asł      |
| li         | mit                                                                                                    | 651383287 | Richard S I      |
|            |                                                                                                    | 651383287 | Richard S I      |
| tł         | ne rows                                                                                                    | 651383287 | Richard S I      |
|            |                                                                                                    | 651383287 | Richard S I      |
| re         | eturned                                                                                                    | 651513062 | Steven L Bi      |
|            |                                                                                                    | 651780551 | Maria S Mc       |

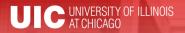

### Want Results?

| Click here!                                                                  | _         | $\rightarrow$    | Ru              | n Query   🔓                           | Close •       | -            |                |                  |                   |  |  |
|------------------------------------------------------------------------------|-----------|------------------|-----------------|---------------------------------------|---------------|--------------|----------------|------------------|-------------------|--|--|
| Result Objects 🔻 🗙                                                           |           |                  |                 |                                       |               |              |                |                  |                   |  |  |
| UIN TEM User Name Manager Name ER Number ER Title ER Status                  |           |                  |                 |                                       |               |              |                |                  |                   |  |  |
| ER Create Date ER Receipt Received Date ER Approved Date Manager Review Date |           |                  |                 |                                       |               |              |                |                  |                   |  |  |
| ER File Date / ER Paid Date College Cycle College To OBFS Lag OBFS Cycle     |           |                  |                 |                                       |               |              |                |                  |                   |  |  |
|                                                                              |           |                  |                 |                                       |               |              |                |                  |                   |  |  |
| Query Filters                                                                | _         | 0                |                 | · · · · · · · · · · · · · · · · · · · |               |              | -0             |                  |                   |  |  |
| Home Organization Cd In list                                                 | Report 1  |                  |                 |                                       |               |              |                |                  |                   |  |  |
|                                                                              | ¢         |                  |                 |                                       |               |              |                |                  |                   |  |  |
| d 🔰 Home Dept Cd In list                                                     |           |                  |                 |                                       |               |              | ER             | ER<br>Receipt    | ER                |  |  |
| 🔺 ER Create FY In list                                                       | UIN       | TEM User<br>Name | Manager<br>Name | ER<br>Number                          | ER Title      | ER<br>Status | Create<br>Date | Received<br>Date | Approve<br>d Date |  |  |
|                                                                              | 650649924 | Amanda M BI      | Harris, Richa   | ER00850161                            | 022415SanA    | Processed    | 03/10/2015     | 03/10/2015       | 03/20/2015        |  |  |
|                                                                              | 650649924 | Amanda M BI      | Harris, Richa   | ER00907144                            |               | Create       | 05/12/2015     |                  |                   |  |  |
|                                                                              | 650669774 | Erin R Arie      | Harris, Richa   | ER00797388                            | Enterprise Sy | Processed    | 12/17/2014     |                  | 12/18/2014        |  |  |
|                                                                              | 650669774 | Erin R Arie      | Harris, Richa   | ER00799536                            | 120914Chica   | Processed    | 12/19/2014     | 12/19/2014       | 12/22/2014        |  |  |
|                                                                              | 651209445 | David J Ashbi    | Harris, Richa   | ER00774885                            | 111014Indiar  | Processed    | 11/19/2014     | 11/19/2014       | 12/31/2014        |  |  |
|                                                                              | 651383287 | Richard S Ha     | Hites, Michae   | ER00800273                            | 111014Indiar  | Processed    | 12/19/2014     | 12/19/2014       | 02/12/2015        |  |  |
|                                                                              | 651383287 |                  | Hites, Michae   |                                       |               |              | 12/19/2014     | 12/19/2014       | 01/29/2015        |  |  |
|                                                                              | 651383287 | Richard S Ha     | Hites, Michae   | ER00826017                            | 020515AITSU   | Processed    | 02/06/2015     | 02/06/2015       | 05/28/2015        |  |  |

Manager Review

03/11/20

12/17/20

12/19/20 12/01/20

01/30/20

12/22/20 05/26/20

Date

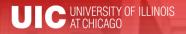

### Format and Analyze

• Format

- Wrap text, format fonts & numbers

- Sort Data
- Breaks
- Calculations
  - Sums, Counts, Min, Max, Avg, Percentage
- Create additional report views
  - Filtered results, Summaries, Charts, Graphs, Crosstabs

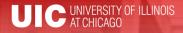

### Save and Share

#### Save as Web Intelligence

- Saves the query and the report formatting

Save as Excel or PDF

- Share results, Save historic records

Save as CSV

Export raw data

• Save to Enterprise (EDDIE)

Back-up copy, Report Scheduling

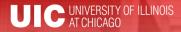

# Web Intelligence Training

- Web Intelligence Reporting Basics
- Practice Labs
  - Get help with adhoc reporting questions
  - Learn how to use the Solution Library reports
- Register at <u>http://go.uillinois.edu/registration</u>

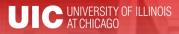

### Web Intelligence Online Resouces

- User Guides
- Quick Tips
- Advanced Features
- <u>https://www.aits.uillinois.edu/services/repo</u>
   <u>rts\_and\_data/help\_and\_training/business\_o</u>
   <u>bjects\_4\_1\_resources/</u>

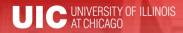

# Questions / Concerns?